# User Guide

## **AP51**

*IEEE 802.11b/g High-Power Wireless AP/Router*

# **Table of Contents**

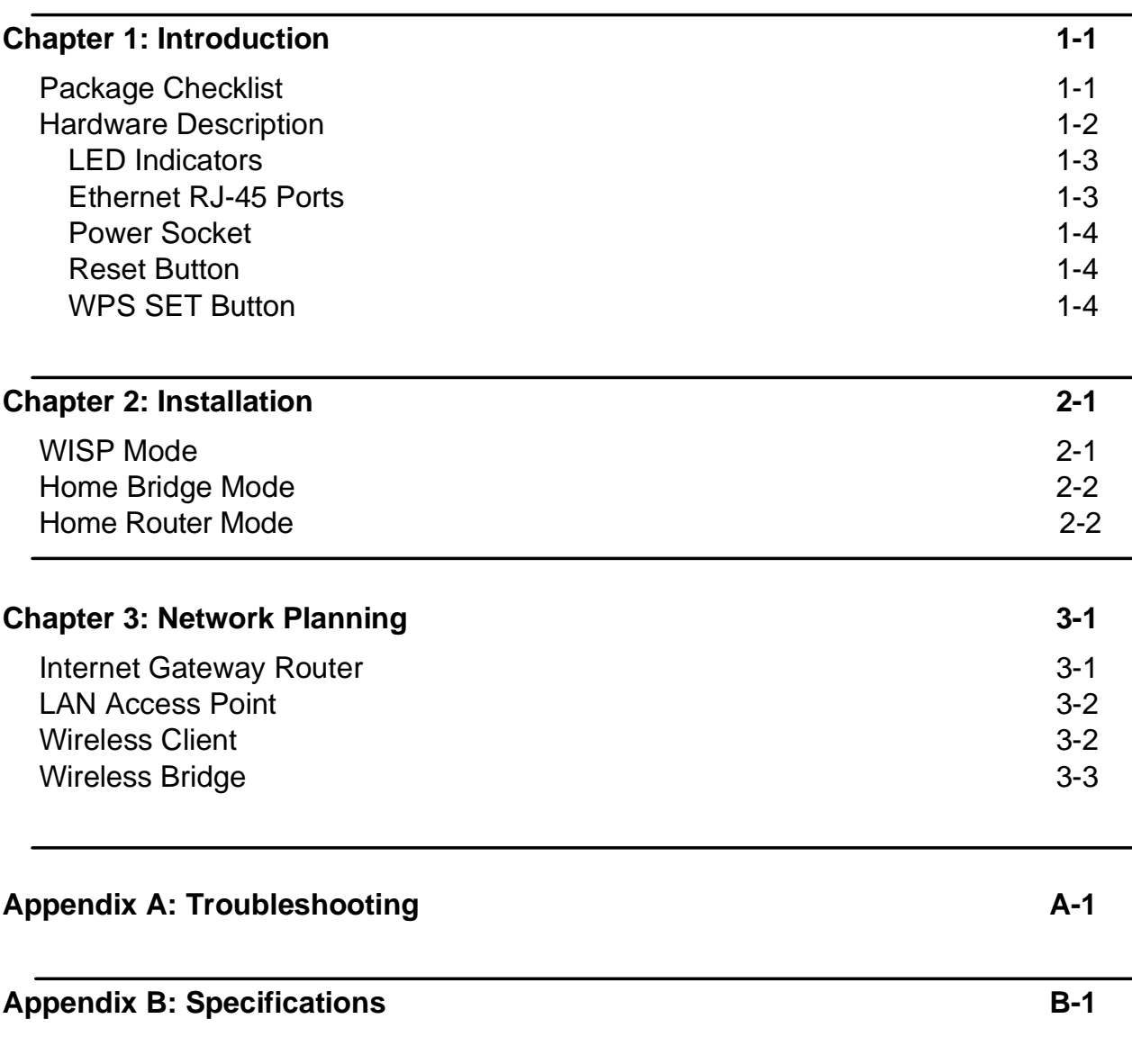

**Glossary**

# **Chapter 1: Introduction**

The AP51 is an IEEE 802.11b/g wireless High-Power AP/ Route that connects your Internet access device (cable or ADSL modem) to your PC or local area network, or to its own secure wireless network.

## **Package Checklist**

The AP51 AP/Router package includes:

- 1. AP51
- 2. AC power adapter
- 3. User Manual CD

Inform your dealer if there are any incorrect, missing or damaged parts. If possible, retain the carton, including the original packing materials. Use them again to repack the product in case there is a need to return it.

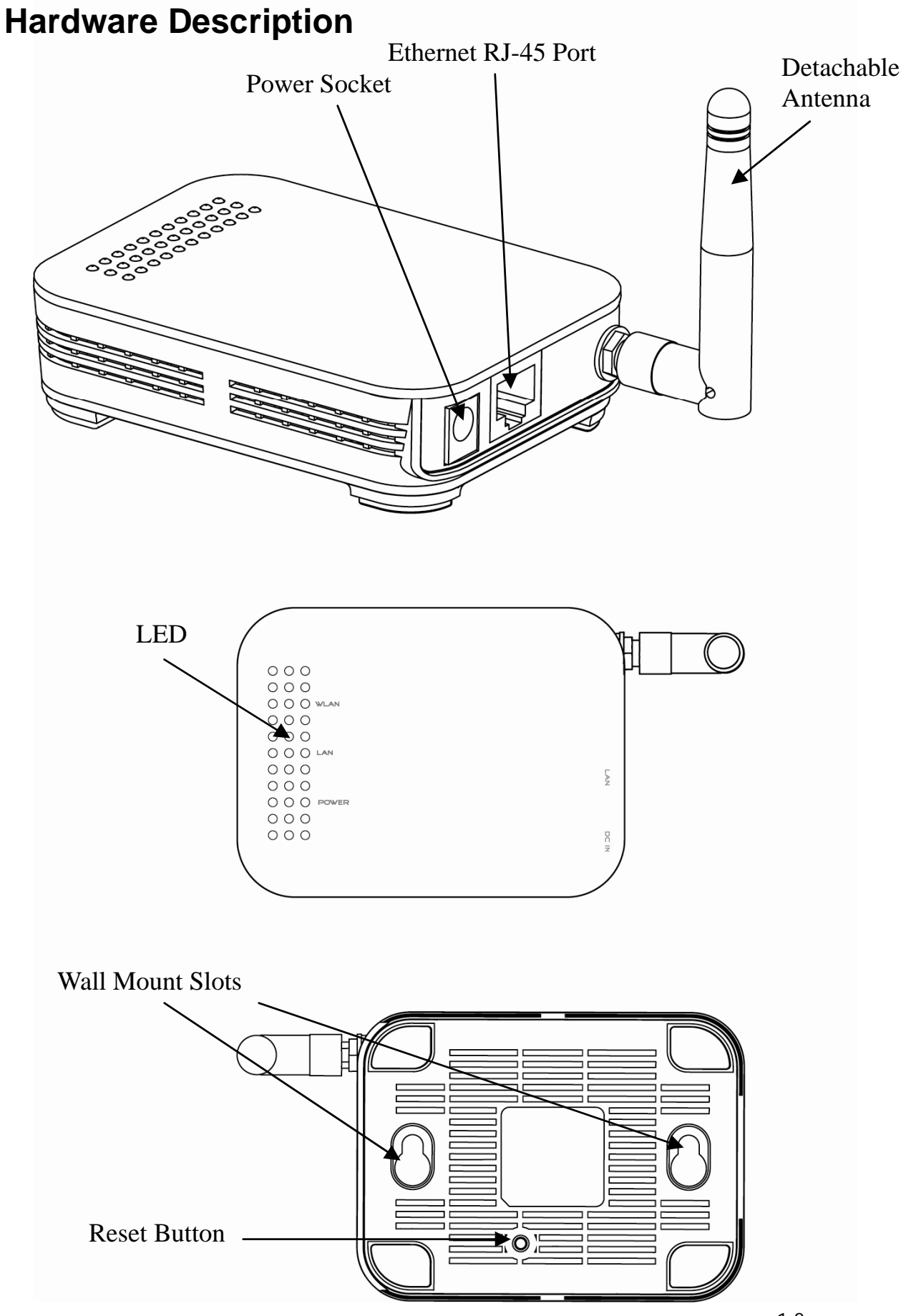

## **LED Indicators**

The AP51 includes three status LED indicators, as described in the following figure and table.

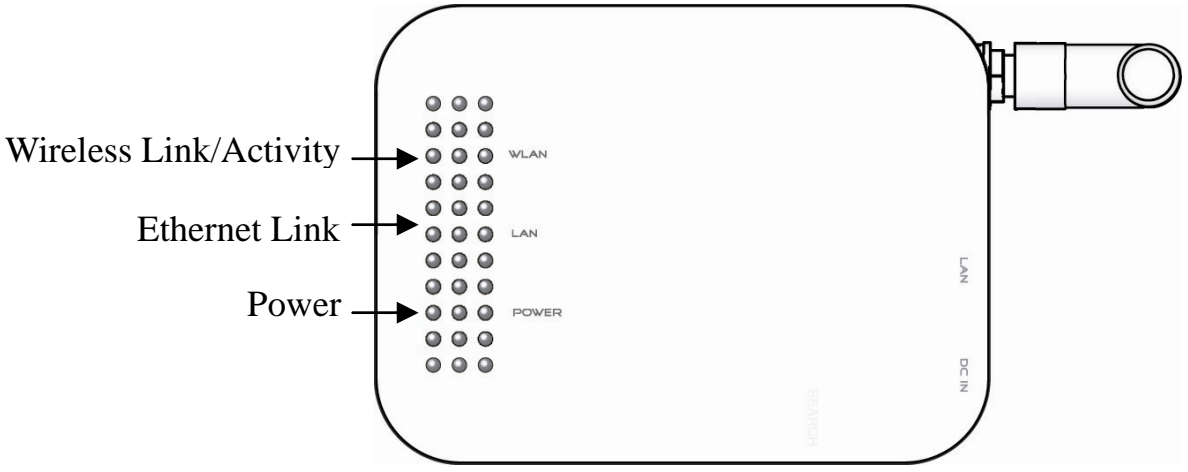

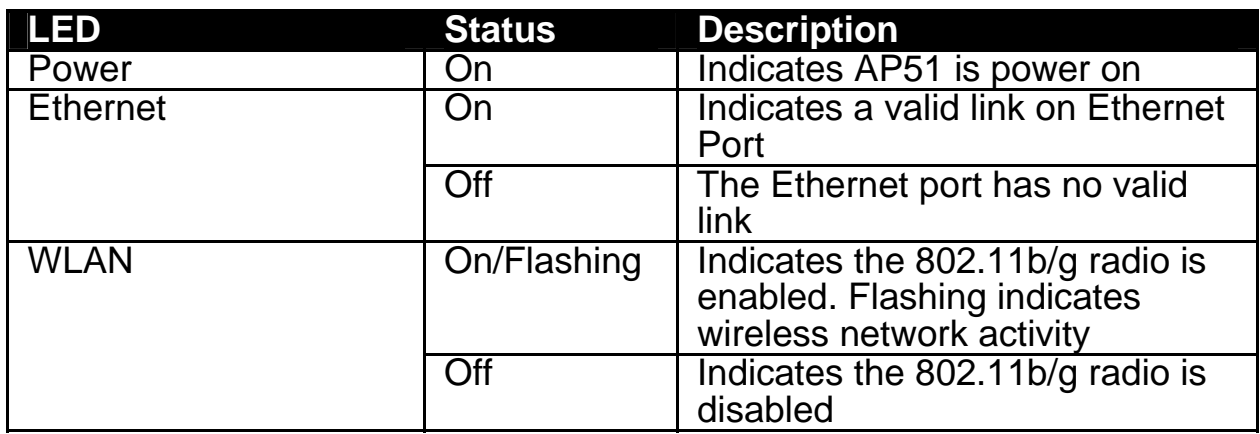

## **Ethernet RJ-45 Ports**

The AP51 has the following RJ-45 ports:

- As Ethernet RJ-45 LAN port is for connection to a PC or to a 10/100 Mbps.
- As Ethernet RJ-45 WAN port is for connection to a DSL or cable modem, or to a LAN or other device that provides your Internet access.

The Ethernet RJ-45 port auto-negotiate the operating speed to 10/100 Mbps, the mode to half/full duplex, and the pin signals to MDI/MDI-X. Automatic MDI/MDI-X support enables you to use straight-through cables for all network connections to PCs, switches, or hubs.

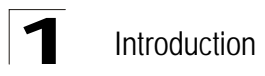

## **Power Socket**

The AP51 does not have a power switch. It is powered on when connected to the AC power adapter, and the power adapter is connected to a power source. The power adapter automatically adjusts to any voltage between 100-240 volts at 50 or 60 Hz. No voltage range settings are required.

## **Reset Button**

The Reset button can be used to restart the AP51 or restore the factory default configuration. If you press the button for less than 5 seconds, the AP51 will restart. If you press and hold down the button for 5 seconds or more, any configuration changes you may have made are removed and the AP51 is restored to its factory default configuration.

# **Chapter 2: Installation**

The AP51 has four basic operating modes that can be set through the web management interface:

- **WISP Mode** work as AP+Client, one interface as AP and the other interface as Client to access the WISP Station
- Home Bridge Mode work as AP+WDS Reapter, one SSID as AP and one SSID as Reapter
- Home Router Mode work as AP+Router, Ethernet port become WAN port to connect to cable or ADSL modem

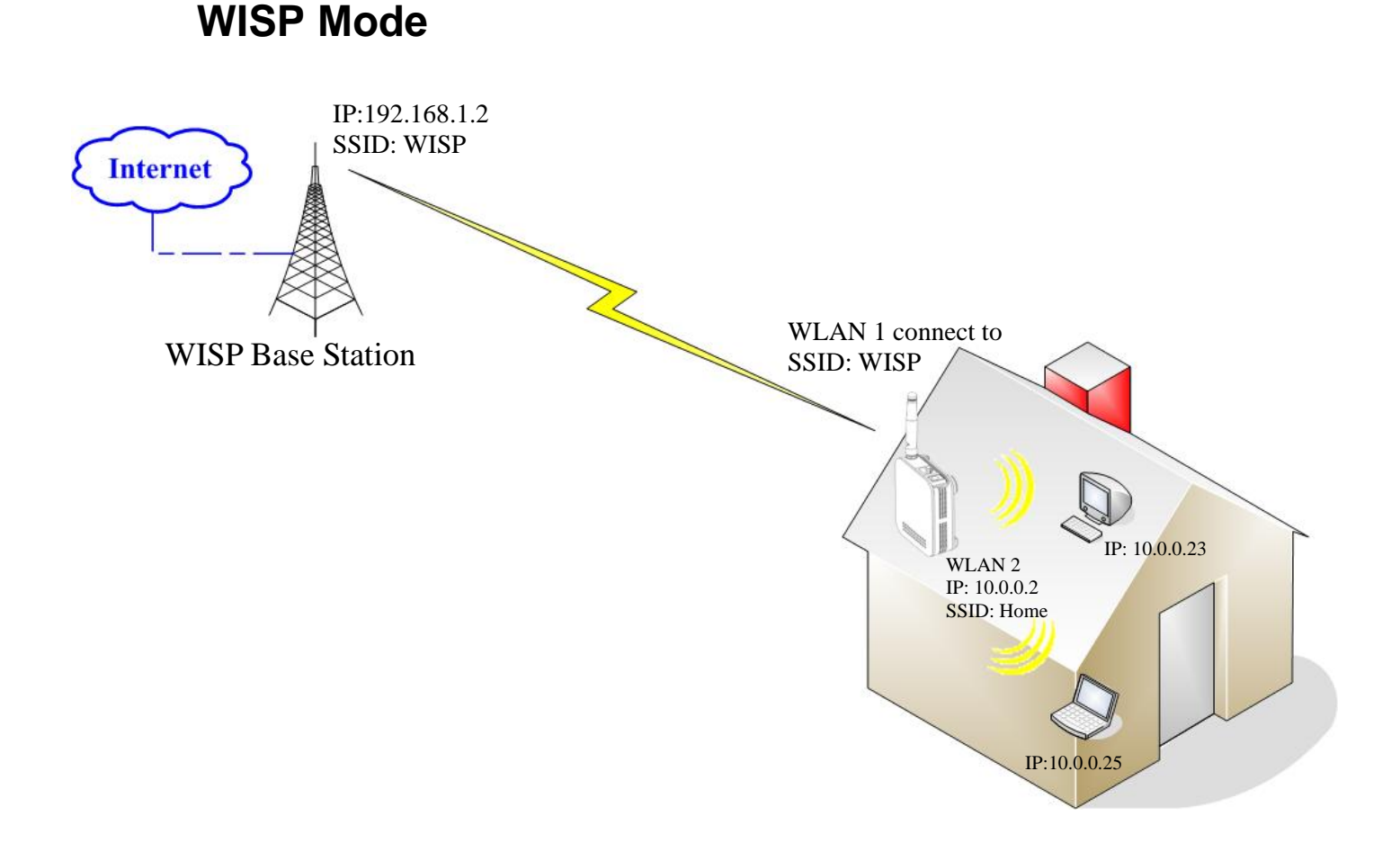

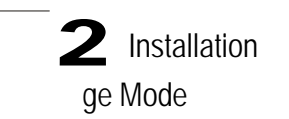

## **Home Bridge Mode**

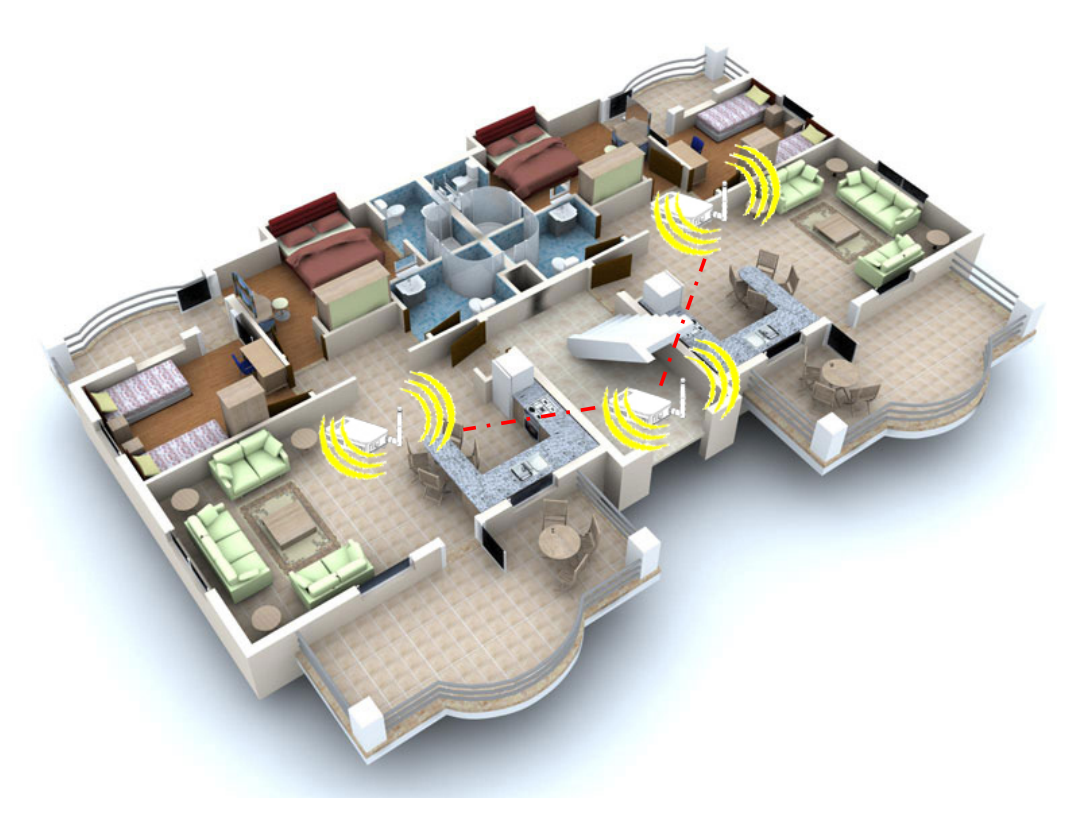

## **Home Router Mode**

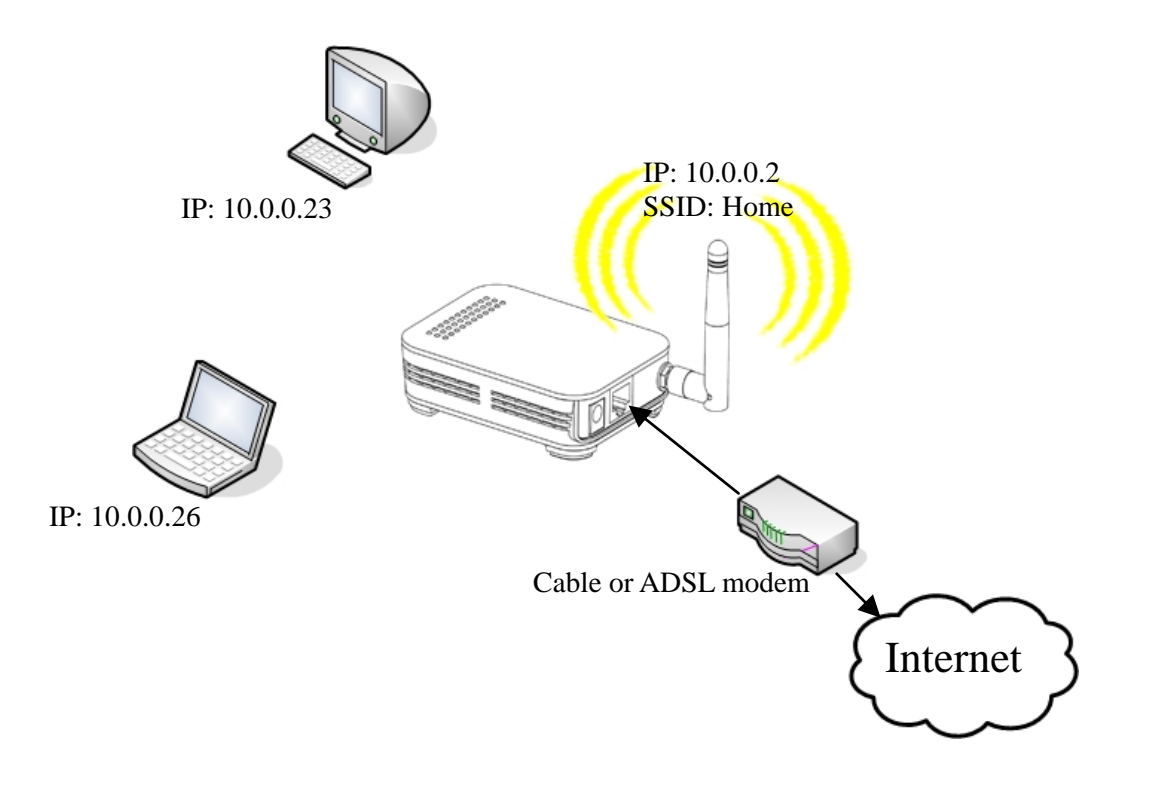

# **Chapter 3: Network Planning**

The AP51 is designed to be very flexible in its deployment options. It can be used as an Internet gateway for a small network, or as an access point to extend an existing wired network to support wireless users. It also supports use as a wireless client to connect to another wireless network, or a wireless bridge to connect two wired LANs.

This chapter explains some of the basic features of the AP51 and shows some network topology examples in which the device is implemented.

## **Internet Gateway Router**

The AP51 can connect directly to a cable or DSL modem to provide an Internet connection for multiple users through a single service provider account. Users connect to the AP51 either through a wired connection to the LAN port, or though the deviceís own wireless network. The AP51 functions as an Internet gateway when set to Router Mode.

An Internet gateway employs serveral functions that essentially creates two separate Internet Protocol (IP) subnetworks; a private internal network with wired and wireless users and a public external network that connects to the Internet. Network traffic is forwarded, or routed, between the two subnetworks.

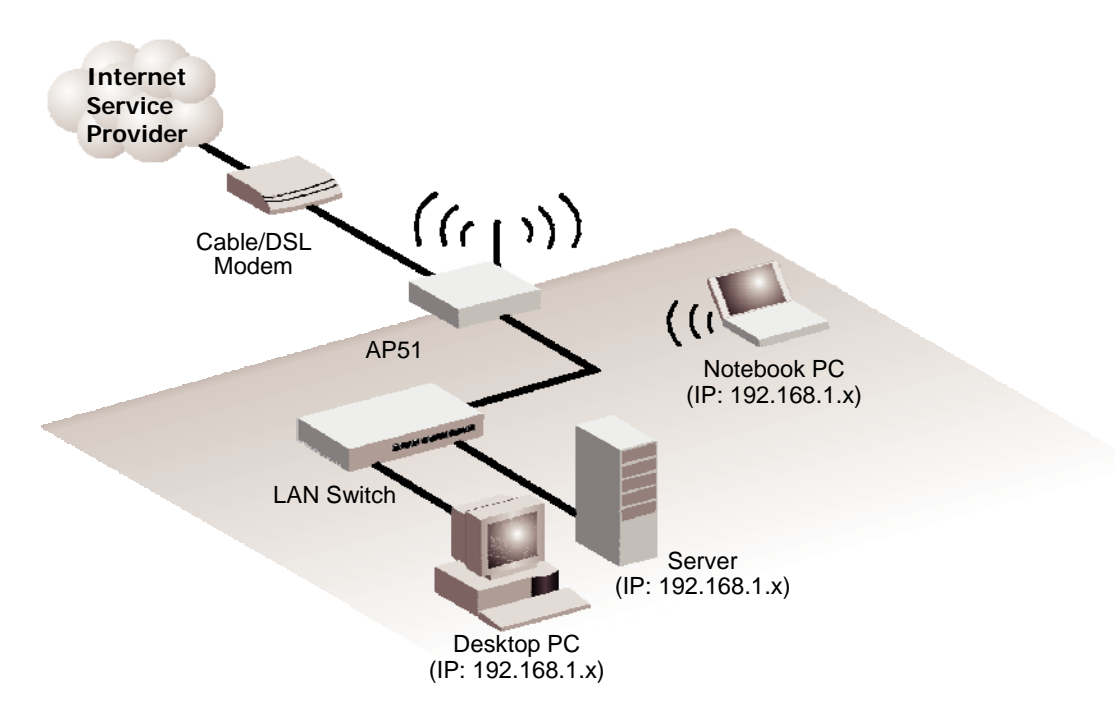

The private local network, connected to the LAN port or wireless interface, provides a Dynamic Host Configuration Protocol (DHCP) server for allocating IP addresses to local PCs and wireless clients, and Network Address Translation (NAT) for mapping the multiple "internal" IP addresses to one "external" IP address.

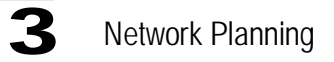

The public external network, connected to the WAN port, supports DHCP client and Point-to-Point Protocol over Ethernet (PPPoE) for connection to an Internet service provider (ISP) through a cable or DSL modem:

## **LAN Access Point**

The AP51 can provide an access point service for an existing wired LAN, creating a wireless extension to the local network. The AP51 functions as purely an access point when set to Bridge Mode. When used in this mode, there are no gateway functions between the WAN port and the LAN and wireless interface.

A Wi-Fi wireless network is defined by its Service Set Identifier (SSID) or network name. Wireless clients that want to connect to a network must set their SSID to the same SSID of the network service. The AP51 supports two separate wireless interfaces, that is two SSIDs or Virtual Access Points (VAPs). The two VAP interfaces can be configured separately to support different security settings or other wireless functions.

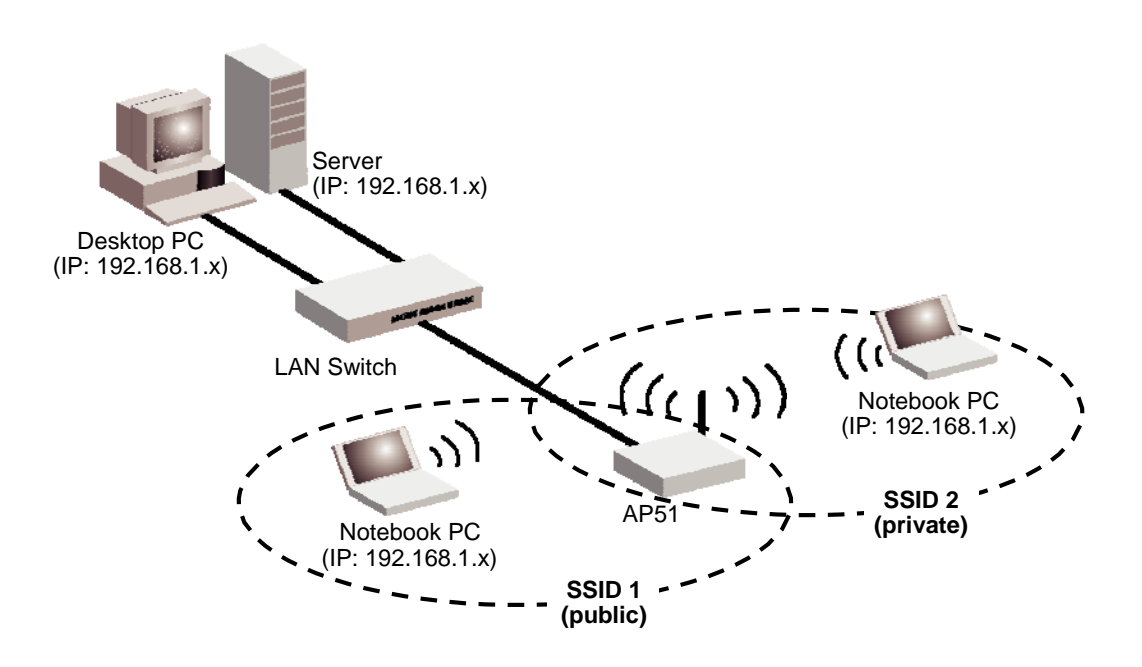

## **Wireless Client**

The AP51 can operate as a wireless client on one VAP interface, which enables a connection to another wireless network.

The wireless client option requires the unit to be set to Router Mode. When the wireless client option is enabled, the client VAP interface functions as the external gateway interface instead of the WAN port. The other VAP interface, LAN port, and WAN port all function as the local network within the same IP subnet.

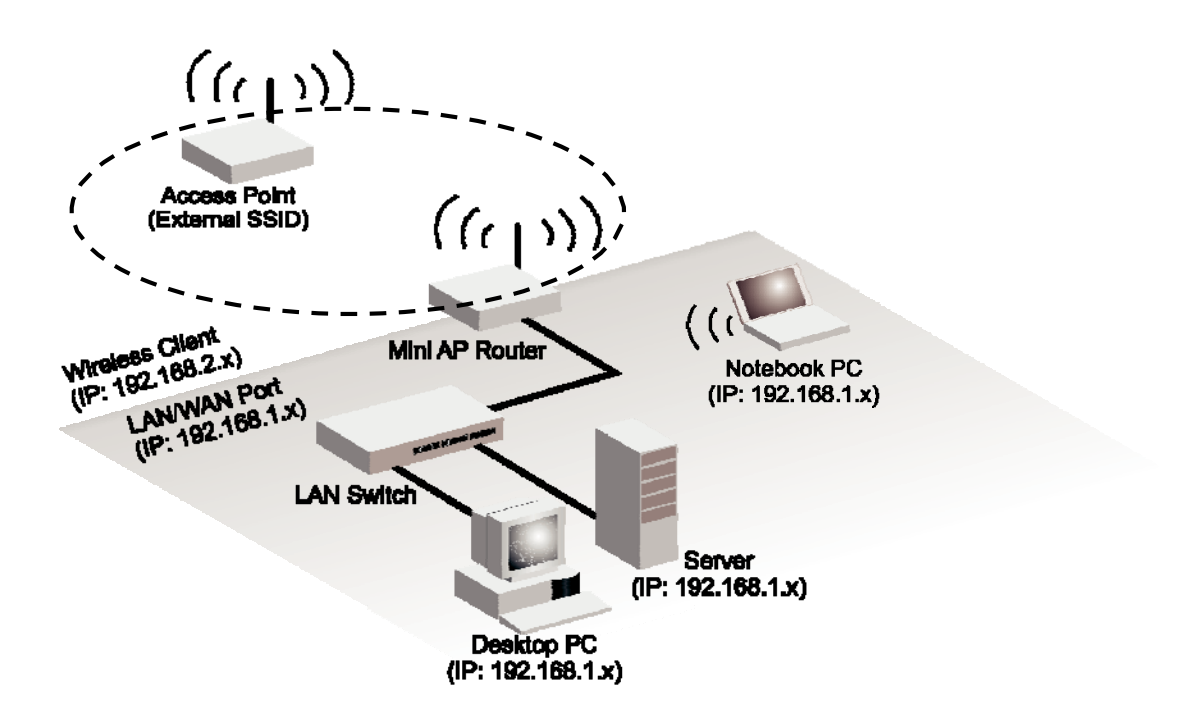

## **Wireless Bridge**

The IEEE 802.11 standard defines a WIreless Distribution System (WDS) for bridge connections between access points. The AP51 can use WDS to forward traffic on links between units.

A single WDS bridge link can be specified for each VAP interface. One end of a link must be configured as the ìWDS Parentî and the other as the ìWDS Child.î A VAP interface can be configured as a WDS Parent when the AP51 is set to either Router Mode or Bridge Mode, but to be configured to WDS child the unit must be set to Bridge Mode.

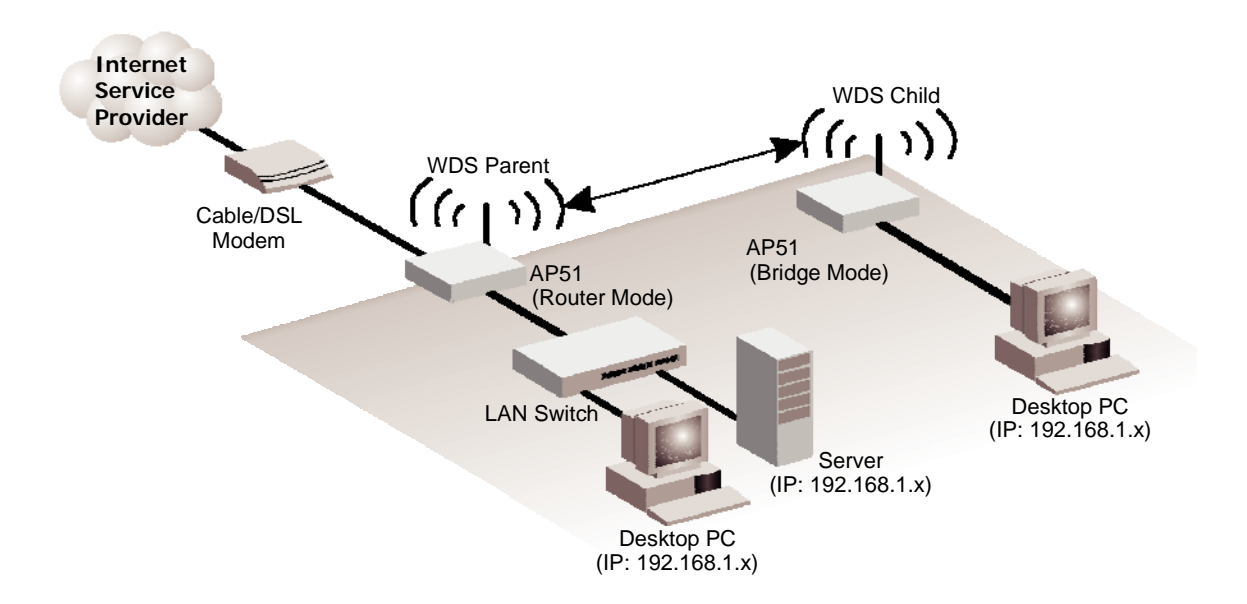

# **Chapter 4: Initial Configuration**

The AP51 offers a user-friendly web-based management interface for the configuration of all the unit's features. Any PC directly attached to the unit can access the management interface using a web browser, such as Internet Explorer (version 6.0 or above).

The initial configuration steps can be made through the web browser interface using the Setup Wizard. It is recommended to make the initial changes by connecting a PC directly to the AP51 before installing it in its intended location. The AP51 has a default IP address of 10.0.0.1 and a subnet mask of 255.0.0.0. If your PC is set to "Obtain an IP address automatically" (that is, set as a DHCP client), you can connect immediately to the web interface. Otherwise, you must set your PC IP address to be on the same subnet as the AP51 (that is, the PC and AP51 addresses must both start 10.0.0.x).

## **Logging into the Web Interface**

In the web browser's address bar, type the default IP address: http://10.0.0.1. The web browser displays the home page.

The default Username is "admin" with a default Password of "admin" Click OK to access the web management interface.

**Note:** It is strongly recommended that you change the default user name and password. If the default values are not changed, the management interface is not protected and anyone that can connect to the access point may be able to compromise your network security.

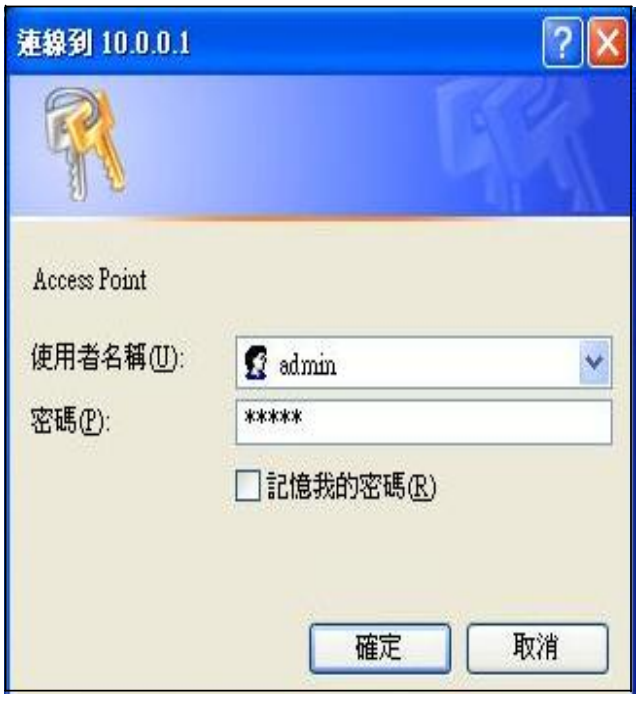

**\*\* All general function description is on the right of setup each page, will no descript in this user Guide. \*\*** 

# **Appendix A: Troubleshooting**

Check the following items before you contact local Technical Support.

- 1. If wireless clients cannot access the network, check the following:
	- I. Be sure the access point and the wireless clients are configured with the same Service Set ID (SSID).
	- II. If authentication or encryption are enabled, ensure that the wireless clients are properly configured with the appropriate authentication or encryption keys.
- 2. If the AP51 cannot be configured using a web browser:
	- I. Be sure to have configured the access point with a valid IP address, subnet mask and default gateway.
	- II. If you are connecting to the AP51 through the wired Ethernet interface, check the network cabling between the management station and the AP51. If you are connecting to AP51 from a wireless client, ensure that you have a valid connection to the AP51.
- 3. If you forgot or lost the password:
	- I. Set the AP51 to its default configuration by pressing the reset button on the bottom panel for 5 seconds or more. Connect to the web management interface using the default IP address 192.168.1.1. Then set up a new user name and passward to access the management interface.
- 4. If all other recovery measure fail, and the AP51 is still not functioning properly, take any of these steps:
	- I Reset the AP51 hardware using the web interface or through a power reset.
	- II Reset the AP51 to its default configuration by pressing the reset button on the back panel for 5 seconds or more. Connect to the web management interface using the default IP address 192.168.1.1, then setup a user name and password.

## **Appendix B: Specifications**

#### **Wireless Receive Sensitivity**

802.11b: -90 dBm @ 1 Mbps, -84 dBm @ 11 Mbps 802.11g: -86 dBm @ 6 Mbps, -68 dBm @ 54 Mbps

#### **Operating Frequency**

802.11g: 2.4 ~ 2.4835 GHz (US, Canada) 2.4 ~ 2.4835 GHz (ETSI, Japan) 802.11b: 2.4 ~ 2.4835 GHz (US, Canada) 2.4 ~ 2.4835 GHz (ETSI) 2.4 ~ 2.497 GHz (Japan)

#### **Data Rate**

802.11g: 6, 9, 12, 18, 24, 36, 48, 54 Mbps per channel 802.11b: 1, 2, 5.5, 11 Mbps per channel

#### **Operating Channels**

802.11g: 11 channels in base mode (US, Canada) 13 channels (ETSI, Japan) 802.11b:

11 channels in base mode (US, Canada) 13 channels (ETSI) 14 channels (Japan)

#### **Modulation Type**

802.11g: CCK, BPSK, QPSK, OFDM 802.11b: CCK, BPSK, QPSK

#### **AC Power Adapter**

Input: 100-240 VAC, 50-60 Hz Output: 12 VDC, 1 A

#### **LED Indicators**

POWER, LAN (Ethernet Link/Activity), WLAN (Wireless Link/ Activity)

B-1

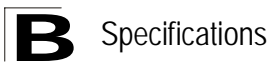

#### **Network Management**

Web-browser

#### **Temperature**

Operating: 0 to 40 °C (32 to 104 °F) Storage: -20 to 70 °C (32 to 158 °F)

#### **Humidity**

15% to 95% (non-condensing)

#### **Compliances**

FCC Part 15B Class B EN 55022B EN 55024 EN61000-3-2 EN61000-3-3 VCCI Class B

#### **Radio Signal Certification**

FCC Part 15C 15.247, 15.207 (2.4 GHz) EN 300 328 EN 301 489-1 EN 301 489-17 ARIB STD-T66 IC RSS-210

#### **Standards**

IEEE 802.1 x IEEE 802.11b, g IEEE 802.3 Wi-Fi 11b/g, WPA, WPA2, WMM

#### **Physical Size**

12.5 x 7 x 2.7 cm (4.92 x 2.76 x 1.06 in)

#### **Weight**

170 g (6 oz)

# **Glossary**

#### **10BASE-T**

IEEE 802.3 specification for 10 Mbps Ethernet over two pairs of Category 3 or better UTP cable.

#### **100BASE-TX**

IEEE 802.3u specification for 100 Mbps Fast Ethernet over two pairs of Category 5 or better UTP cable.

#### **Access Point**

An internetworking device that seamlessly connects wired and wireless networks. Access points attached to a wired network, support the creation of multiple radio cells that enable roaming throughout a facility.

#### **Advanced Encryption Standard** (AES)

An encryption algorithm that implements symmetric key cryptography. AES provides very strong encryption using a completely different ciphering algorithm to TKIP and WEP.

#### **Authentication**

The process to verify the identity of a client requesting network access. IEEE 802.11 specifies two forms of authentication: open system and shared key.

#### **Backbone**

The core infrastructure of a network. The portion of the network that transports information from one central location to another central location where it is unloaded onto a local system.

#### **Beacon**

A signal periodically transmitted from the access point that is used to identify the service set, and to maintain contact with wireless clients.

#### **Broadcast Key**

Broadcast keys are sent to stations using dynamic keying. Dynamic broadcast key rotation is often used to allow the access point to generate a random group key and periodically update all key-management capable wireless clients.

#### **Dynamic Host Configuration Protocol** (DHCP)

Provides a framework for passing configuration information to hosts on a TCP/IP network. DHCP is based on the Bootstrap Protocol (BOOTP), adding the capability of automatic allocation of reusable network addresses and additional configuration options.

### **Encryption**

Data passing between the access point and clients can use encryption to protect from interception and evesdropping.

### **Ethernet**

A popular local area data communications network, which accepts transmission from computers and terminals.

### **File Transfer Protocol** (FTP)

A TCP/IP protocol used for file transfer.

### **Hypertext Transfer Protocol** (HTTP)

HTTP is a standard used to transmit and receive all data over the World Wide Web.

#### **IEEE 802.11b**

A wireless standard that supports wireless communications in the 2.4 GHz band using Direct Sequence Spread Spectrum (DSSS). The standard provides for data rates of 1, 2, 5.5, and 11 Mbps.

### **IEEE 802.11g**

A wireless standard that supports wireless communications in the 2.4 GHz band using using Orthogonal Frequency Division Multiplexing (OFDM). The standard provides for data rates of 6, 9, 11, 12, 18, 24, 36, 48, 54 Mbps. IEEE 802.11g is also backward compatible with IEEE 802.11b.

#### **Infrastructure**

An integrated wireless and wired LAN is called an infrastructure configuration.

### **Local Area Network** (LAN)

A group of interconnected computer and support devices.

### **MAC Address**

The physical layer address used to uniquely identify network nodes.

### **Network Time Protocol** (NTP)

NTP provides the mechanisms to synchronize time across the network. The time servers operate in a hierarchical-master-slave configuration in order to synchronize local clocks within the subnet and to national time standards via wire or radio.

### **Open System**

A security option which broadcasts a beacon signal including the access pointís configured SSID. Wireless clients can read the SSID from the beacon, and automatically reset their SSID to allow immediate connection to the nearest access point.

Glossary-2

### **Orthogonal Frequency Division Multiplexing** (ODFM)

OFDM allows multiple users to transmit in an allocated band by dividing the bandwidth into many narrow bandwidth carriers.

#### **Repeater and Bridge**

Repeater and bridge can provide an extended link to a remote access point from the wired LAN. Access Point working in this mode could connect to another AP in Access Point mode or Repeater and Bridge mode. Whenever there are two APs having wireless link together (one in Access Point or Repeater and Bridge mode, another using Repeater and Bridge mode), and also have wired link separately, these two APs are also working as ìbridgingî for the two wired links.

#### **Service Set Identifier** (SSID)

An identifier that is attached to packets sent over the wireless LAN and functions as a password for joining a particular radio cell; i.e., Basic Service Set (BSS).

#### **Session Key**

Session keys are unique to each client, and are used to authenticate a client connection, and correlate traffic passing between a specific client and the access point.

#### **Shared Key**

A shared key can be used to authenticate each client attached to a wireless network. Shared Key authentication must be used along with the 802.11 Wireless Equivalent Privacy algorithm.

#### **Simple Network Time Protocol** (SNTP)

SNTP allows a device to set its internal clock based on periodic updates from a Network Time Protocol (NTP) server. Updates can be requested from a specific NTP server, or can be received via broadcasts sent by NTP servers.

### **Temporal Key Integrity Protocol** (TKIP)

A data encryption method designed as a replacement for WEP. TKIP avoids the problems of WEP static keys by dynamically changing data encryption keys.

### **Trivial File Transfer Protocol** (TFTP)

A TCP/IP protocol commonly used for software downloads.

### **Virtual Access Point** (VAP)

Virtual AP technology multiplies the number of Access Points present within the RF footprint of a single physical access device. With Virtual AP technology, WLAN users within the deviceís footprint can associate with what appears to be different access points and their associated network services. All the services are delivered using a

single radio channel, enabling Virtual AP technology to optimize the use of limited WLAN radio spectrum.

#### **Wi-Fi Protected Access**

WPA employs 802.1X as its basic framework for user authentication and dynamic key management to provide an enhanced security solution for 802.11 wireless networks.

### **Wired Equivalent Privacy (**WEP)

WEP is based on the use of security keys and the popular RC4 encryption algorithm. Wireless devices without a valid WEP key will be excluded from network traffic.

#### **WPA Pre-shared Key** (WPA-PSK)

WPA-PSK can be used for small office networks with a limited number of users that may not need a high level of security. WPA-PSK provides a simple security implementation that uses just a pre-shared password for network access.

This equipment has been tested and found to comply with the limits for a Class B digital device, pursuant to Part 15 of the FCC Rules. These limits are designed to provide reasonable protection against harmful interference in a residential installation. This equipment generates, uses and can radiate radio frequency energy and, if not installed and used in accordance with the instructions, may cause harmful interference to radio communications. However, there is no guarantee that interference will not occur in a particular installation. If this equipment does cause harmful interference to radio or television reception, which can be determined by turning the equipment off and on, the user is encouraged to try to correct the interference by one of the following measures: -Reorient or relocate the receiving antenna. -Increase the separation between the equipment and receiver. -Connect the equipment into an outlet on a circuit different from that to which the receiver is connected. -Consult the dealer or an experienced radio/TV technician for help. This device complies with Part 15 of the FCC Rules. Operation is subject to the following two conditions: (1) This device may not cause harmful interference, and (2) this device must accept any interference received, including interference that may cause undesired operation.

You are cautioned that changes or modifications not expressly approved by the party responsible for compliance could void your authority to operate the equipment.